# **BAB V**

# **IMPLEMENTASI DAN PENGUJIAN SISTEM**

### **5.1 IMPLEMENTASI SISTEM**

Pada bab ini akan dibahas tentang implementasi, yaitu proses menerjemahkan rancangan (*design*) menjadi program aplikasi yang dapat digunakan oleh admin maupun user atau pengguna. Hasil implementasi tersebut saat ini diijalankan mulai dari masukan, keluaran dan pengujian.

### **5.1.1 Implementasi Database**

1. Lingkup Database

Pada Aplikasi E-Office Kepegawaian ini memiliki 5 tabel yang memiliki relasi antar tabel. Berikut tampilan database pada aplikasi E-Office Kepegawaian ini.

| <b>Struktur</b>                     | $\Box$        | <b>SQL</b><br>$\mathbb{Q}$ | Cari            | <b>Kueri</b> | 鳳 | <b>Ekspor</b>                                                            | $\Box$ Impor | P | Operasi |              |     | <b>All Hak Akses</b> | ஃ Routine                   | $\odot$ | Event        |    | 36 Trig |
|-------------------------------------|---------------|----------------------------|-----------------|--------------|---|--------------------------------------------------------------------------|--------------|---|---------|--------------|-----|----------------------|-----------------------------|---------|--------------|----|---------|
| <b>Filters</b><br>Mengandung kata:  |               |                            |                 |              |   |                                                                          |              |   |         |              |     |                      |                             |         |              |    |         |
| Tabel $\triangle$                   |               | Tindakan                   |                 |              |   |                                                                          |              |   |         | <b>Baris</b> | (a) | Jenis                | Penyortiran                 |         | Ukuran Beban |    |         |
| admin                               | 57            |                            |                 |              |   | Jelajahi Kustuktur & Cari 3-i Tambahkan Kosongkan (C) Hapus              |              |   |         |              |     | 1 InnoDB             | latin1 swedish ci           |         | 16 KB        |    |         |
| berkas                              | $\leq$        |                            |                 |              |   | Jelajahi A Struktur & Cari 7: Tambahkan Kosongkan (C) Hapus              |              |   |         |              |     | 3 InnoDB             | latin1 swedish ci           |         | 16 KB        |    |         |
| pegawai                             |               | 軍                          |                 |              |   | Jelajahi Kustruktur & Cari 3-i Tambahkan (Cari Kosongkan (Cari Hapus     |              |   |         |              |     | 3 InnoDB             | latin1 swedish ci           |         | 16 KB        |    |         |
| rinciangaji                         | $\Rightarrow$ |                            |                 |              |   | <b>E Jelajahi I Struktur &amp; Cari 3. Tambahkan B Kosongkan ● Hapus</b> |              |   |         |              |     |                      | 4 InnoDB latin1 swedish ci  |         | 16 KB        |    |         |
| surat                               | $\leq$        |                            |                 |              |   | Jelajahi A Struktur & Cari 7: Tambahkan Kosongkan (C) Hapus              |              |   |         |              |     |                      | 3 InnoDB latin1 swedish ci  |         | 16 KB        |    |         |
| 5 tabel                             | <b>Jumlah</b> |                            |                 |              |   |                                                                          |              |   |         |              |     |                      | 14 InnoDB latin1_swedish_ci |         | <b>80 KB</b> | 0B |         |
| $\Box$<br>Check all                 |               |                            | Dengan pilihan: |              |   | ▼                                                                        |              |   |         |              |     |                      |                             |         |              |    |         |
| Cetak <sub>Bo</sub> Data dictionary |               |                            |                 |              |   |                                                                          |              |   |         |              |     |                      |                             |         |              |    |         |
| <b>Buat tabel</b>                   |               |                            |                 |              |   |                                                                          |              |   |         |              |     |                      |                             |         |              |    |         |
| Nama:                               |               |                            |                 |              |   | Jumlah kolom:<br>4                                                       |              |   |         |              |     |                      |                             |         |              |    |         |

Gambar 5.1 Database Aplikasi E-Office Kepegawaian

### 2. Tabel Admin

Tabel admin merupakan tabel yang memuat data admin sebagai administrator yang memiliki tanggung jawab yang sangat besar terhadap keberlangsungan Aplikasi E-Office Kepegawaian. Dalam tabel admin ini memuat 3 komponen atribut yang penting.Berikut merupakan tampilannya

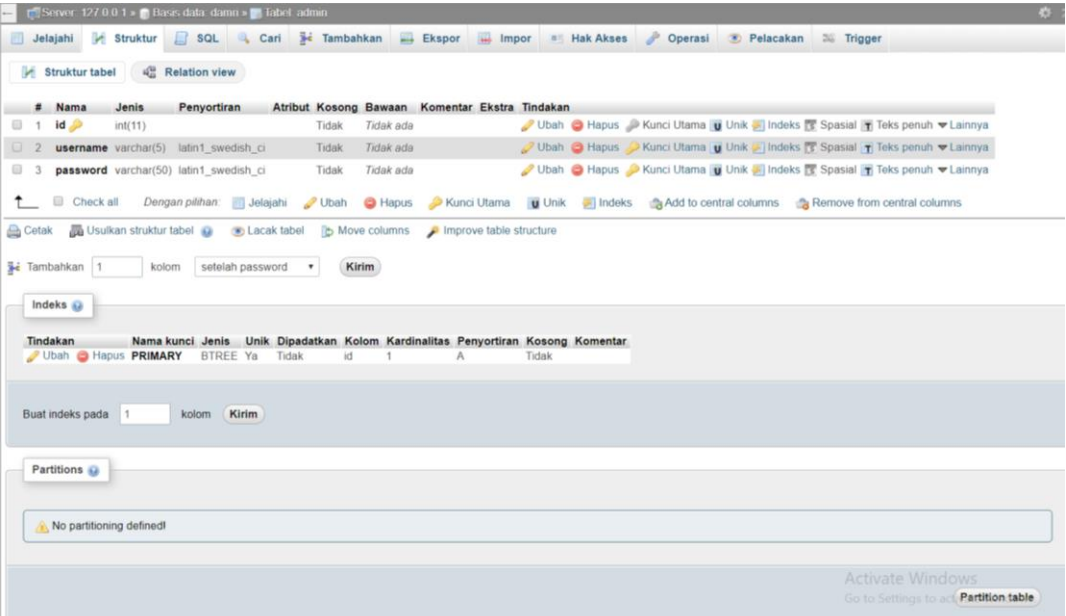

### Gambar 5.2 Tabel Admin

### 3. Tabel pegawai

Tabel pegawai merupakan tabel yang memuat data pegawai sebagai pengguna dimana data-data pegawai ini dikerjakan oleh admin. Dalam tabel ini terdata 19 komponen atribut . Berikut merupakan tampilannya.

| Terbaru Favorit                            |                                             |                         |                |                               |                                            |       |                                                                                                    |                          |  |                                                   |
|--------------------------------------------|---------------------------------------------|-------------------------|----------------|-------------------------------|--------------------------------------------|-------|----------------------------------------------------------------------------------------------------|--------------------------|--|---------------------------------------------------|
| (ii) as                                    |                                             |                         | Struktur tabel | 4 <sup>54</sup> Relation view |                                            |       |                                                                                                    |                          |  |                                                   |
| arduino                                    |                                             | $\#$                    | Nama           | Jenis                         | Penyortiran                                |       | <b>Atribut Kosong Bawaan</b>                                                                                       | Komentar Ekstra Tindakan |  |                                                   |
|                                            | $\qquad \qquad \Box$                        | $\mathbf{1}$            | nlp            | bigint(20)                    |                                            | Tidak | Tidak ada                                                                                                    |                          |  | Ubah Hapus P Kunci Utama U Unik Hindeks V Lainnya |
| $\overline{\phantom{a}}$ New               | iū.                                         | $\overline{z}$          | noktp          |                               | varchar(20) latin1 swedish ci              | Tidak | Tidak ada                                                                                                    |                          |  | Uban Hapus A Kunci Utama u Unik Mindeks W Lainnya |
| <b>IEL ivit admin</b><br><b>ELM</b> berkas | $\Box$                                      | $\overline{\mathbf{3}}$ | nama           |                               | varchar(50) latin1 swedish ci              | Tidak | Tidak ada                                                                                                    |                          |  | Ubah Hapus Kunci Utama U Unik Hindeks v Lainnya   |
| $+ -$ pegawai                              | o.                                          | $-4$                    | agama          |                               | varchar(15) latin1 swedish ci              | Tidák | Tidak ada                                                                                                    |                          |  | Ubah Hapus Kunci Utama u Unik Hindeks V Lainnya   |
| + / rinciangaji                            | $\qquad \qquad \qquad \qquad \qquad \qquad$ | 5                       | jabatan        |                               | varchar(50) latin1 swedish ci              | Tidak | Tidak ada                                                                                                    |                          |  | Ubah Hapus Kunci Utama u Unik Indeks v Lainnya    |
| + surat<br>al gmaps                        | 18 L                                        | -6                      | golongan       |                               | varchar(5) latin1 swedish ci               | Tidak | Tidak ada                                                                                                    |                          |  | Ubah Hapus Kunci Utama u Unik Hindeks v Lainnya   |
| googlemap                                  | $\Box$                                      |                         | tempatiahir    |                               | varchar(50) latin1 swedish ci              | Tidak | Tidak ada                                                                                                    |                          |  | Ubah Hapus Akunci Utama U Unik Hindeks V Lainnya  |
| + information_schema                       |                                             | $\cup$ 8                | tanggallahir   |                               | varchar(20) latin1 swedish ci              | Tidak | Tidak ada                                                                                                    |                          |  | Ubah Bapus Kunci Utama u Unik Indeks V Lainnya    |
|                                            | $\Box$                                      | $\cdot$ 9               | statusp        |                               | varchar(20) latin1 swedish ci              | Tidak | Tidak ada                                                                                                    |                          |  | Ubah Hapus Akunci Utama U Unik Indeks V Lainnya   |
| + performance schema                       |                                             | $-10$                   |                |                               | jeniskelamin varchar(10) latin1_swedish_ci | Tidak | Tidak ada                                                                                                    |                          |  | Ubah Hapus Kunci Utama u Unik Hindeks V Lainnya   |
| phpmyadmin                                 |                                             | 0.11                    | nokes          |                               | varchar(20) latin1 swedish ci              | Tidak | Tidak ada                                                                                                    |                          |  | Ubah Hapus Kunci Utama Ulhik Indeks v Lainnya     |
| d taxigaruda                               |                                             | $\Box$ 12               | noket          |                               | varchar(20) latin1 swedish ci              | Tidak | Tidak ada                                                                                                    |                          |  | Ubah Hapus Akunci Utama u Unik Indeks v Lainnya   |
|                                            |                                             | □ 13                    | alamat         |                               | varchar(255) latin1 swedish ci             | Tidak | Tidak ada                                                                                                    |                          |  | Ubah Hapus Kunci Utama u Unik Hindeks v Lainnya   |
|                                            |                                             | 14                      | pendidikan     |                               | varchar(5) latin1 swedish ci               | Tidak | Tidak ada                                                                                                    |                          |  | Ubah Hapus Xunci Utama u Unik Alindeks v Lainnya  |
|                                            |                                             | □ 15                    | notelp         |                               | varchar(15) latin1 swedish ci              | Tidak | Tidak ada                                                                                                    |                          |  | Ubah Hapus Kunci Utama u Unik Indeks v Lainnya    |
|                                            |                                             | 16                      |                |                               | masukdamri varchar(15) latin1 swedish ci   | Tidak | Tidak ada                                                                                                    |                          |  | Ubah Hapus Kunci Utama u Unik Hindeks V Lainnya   |
|                                            |                                             | $\Box$ 17               | unitkerja      |                               | varchar(20) latin1 swedish ci              | Tidak | Tidak ada                                                                                                    |                          |  | Ubah Hapus Xunci Utama Uhik Hindeks VLainnya      |
|                                            |                                             | 18                      | username       |                               | varchar(255) latin1 swedish ci             | Tidak | Tidak ada                                                                                                    |                          |  | Ubah Hapus Kunci Utama u Unik Hideks V Lainnya    |
|                                            |                                             | 日 19                    | password       |                               | varchar(255) latin1 swedish ci             | Tidak | dc5c7986daef50c1e02ab09b442ee34f                                                                                   |                          |  | Ubah Hapus Kunci Utama u Unik Indeks V Lainnya    |
|                                            | $\uparrow$                                  |                         | Check all      |                               |                                            |       | Dengan pathan: Jelajahi Ubah Hapus Kunci Utama Ulik Filndeks Add to central columns. A Remove from central columns |                          |  |                                                   |
|                                            |                                             | <b>Cotak</b>            |                |                               | Usulkan struktur tabel @ % Lacak tabel     |       | Move columns P Improve table structure                                                                             |                          |  | Activate Windows                                  |

Gambar 5.3 Tabel Pegawai

4. Tabel Surat

Tabel Surat merupakan tabel yang memuat data surat kerja pegawai dimana fungsi surat kerja dapat dijalankan dengan baik. Dalam tabel ini terdapat 6 komponen atribut . Berikut merupakan tampilannya.

| 金属中的山崎                                                             | Jelajahi y Struktur J SQL Cari je Tambahkan - Ekspor - Impor a Hak Akses / Operasi |                        |                                                                                                    |                                       |           |                                        |                |          | D Pelacakan 36 Trigger                                                                                                    |  |
|--------------------------------------------------------------------|------------------------------------------------------------------------------------|------------------------|----------------------------------------------------------------------------------------------------|---------------------------------------|-----------|----------------------------------------|----------------|----------|----------------------------------------------------------------------------------------------------|--|
| Terbaru Favorit<br><b>ED</b> can                                   | Struktur tabel                                                                     | <b>Relation view</b>   |                                                                                                    |                                       |           |                                        |                |          |                                                                                                    |  |
|                                                                    | # Nama                                                                             | Jenis                  | Penyortiran                                                                                        | Atribut Kosong Bawaan Komentar Ekstra |           |                                        |                | Tindakan |                                                                                                    |  |
|                                                                    | $1$ $id$<br>$\Box$                                                                 | int(11)                |                                                                                                    | Tidak                                 | Tidak ada |                                        | AUTO INCREMENT |          | Ubah → Hapus A Kunci Utama v Unik A Indeks <a>Spasial <a></a></a>                                                                                                    |  |
|                                                                    | $\Box$ 2<br>nip                                                                    | int(20)                |                                                                                                    | Tidak                                 | Tidak ada |                                        |                |          | Ubah Hapus Akunci Utama u Unik Alindeks T Spasial v Lainnya                                                                                                    |  |
|                                                                    | $\Box$ 3<br>nama                                                                   |                        | varchar(50) latin1 swedish ci                                                                      | Tidak                                 | Tidak ada |                                        |                |          | Ubah Hapus Kunci Utama u Unik Indeks T Spasial v Lainnya                                                                                                    |  |
| pegawai                                                            | $\Box$ 4                                                                           |                        | nomorsurat varchar(50) latin1 swedish ci                                                           | Tidak                                 | Tidak ada |                                        |                |          | Ubah Hapus A Kunci Utama u Unik F Indeks T Spasial v Lainnya                                                                                                    |  |
| <b>ELA rinciangaji</b>                                             | 图 5<br>perihal                                                                     |                        | varchar(100) latin1 swedish ci                                                                     | Tidak                                 | Tidak ada |                                        |                |          | Ubah ● Hapus → Kunci Utama U Unik Mindeks <a> <a> <a> Kunci Utama U Unik Mindeks <a> <a> <a> Kunci Utama U Unik Mindeks <a> <a> <a> <a> <a> <a> <a> <a> <a< a=""> <a> <a> <a> <a< a=""> <a< a=""> <a> <a> <a< a=""> <a> <a> <a> <a< a=""> <a< td=""><td></td></a<></a<></a></a></a></a<></a></a></a<></a<></a></a></a></a<></a></a></a></a></a></a></a></a></a></a></a></a></a></a> |  |
|                                                                    | file<br>0 6                                                                        |                        | varchar(100) latin1 swedish ci                                                                     | Tidak                                 | Tidak ada |                                        |                |          | Ubah Hapus Kunci Utama u Unik Hindeks T Spasial v Lainnya                                                                                                    |  |
|                                                                    |                                                                                    |                        | Dengan pilihan: im Jelajahi                                                                        |                                       |           |                                        |                |          | Ubah Hapus Kunci Utama Ui Unik A Indeks Add to central columns A Remove from central columns                                                                                                    |  |
| googlemap<br>information_schema<br>Partemance schema<br>phpmyadmin | 十二<br>Check all<br><b>Cetak</b><br>Tambahkan 1                                     | Usulkan struktur tabel | on Lacak tabel<br>kolom setelah file                                                               | Kirim<br>$^\ast$                      |           | Move columns A Improve table structure |                |          |                                                                                                    |  |
| taxigaruda                                                         | Indeks (a)<br>Tindakan<br>Ubah Hapus PRIMARY                                       |                        | Nama kunci Jenis Unik Dipadatkan Kolom Kardinalitas Penyortiran Kosong Komentar<br><b>BTREE Ya</b> | Tidak<br>id                           |           | Α                                      | Tidak          |          |                                                                                                    |  |
|                                                                    | Buat indeks pada 1                                                                 |                        | kolom Kirim                                                                                        |                                       |           |                                        |                |          |                                                                                                    |  |
|                                                                    | Partitions (2)                                                                     |                        |                                                                                                    |                                       |           |                                        |                |          |                                                                                                    |  |

Gambar 5.4 Tabel Surat

#### 5. Tabel Berkas

Tabel Berkas merupakan tabel yang memuat data Berkas pegawai dimana fungsi ini digunakan untuk menyimpan berkas-berkas pegawai. Dalam tabel ini terdapat 6 komponen atribut . Berikut merupakan tampilannya.

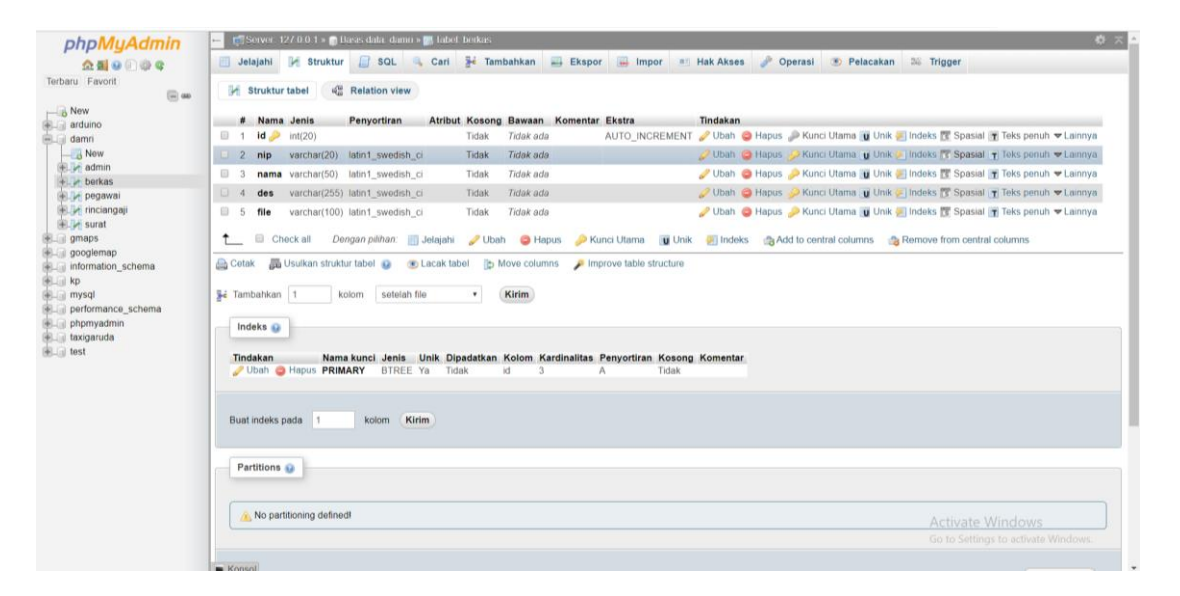

Gambar 5.5 Tabel Berkas

### 6. Tabel Rincian Gaji

Tabel Berkas merupakan tabel yang memuat data Rincian Gaji pegawai dimana fungsi ini digunakan untuk menyimpan Rincian Gaji Pegawai. Dalam tabel ini terdapat 6 komponen atribut . Berikut merupakan tampilannya.

| phpMyAdmin                                         | 春天<br>Server: 127 0 0.1 > Basis data: damri > Milabet: rinciangaji                                                                                                    |
|----------------------------------------------------|----------------------------------------------------------------------------------------------------|
| ☆ 4 0 0 0 0 0                                      | SQL & Carl 3 Tambahkan - Ekspor - Impor - Hak Akses & Operasi<br>Jelajahi Kuktur<br>D Pelacakan 36 Trigger                                                              |
| Terbaru Favorit<br>$\Box$ and                      | <sup>6</sup> Relation view<br><b>M</b> Struktur tabel                                                                                                    |
| $\overline{\phantom{a}}$ New                       | # Nama<br><b>Jenis</b><br>Penyortiran<br>Atribut Kosong Bawaan Komentar Ekstra Tindakan                                                                                 |
| arduino<br>damri                                   | Ubah & Hapus A Kunci Utama u Unik A Indeks T Spasial T Teks penuh v Lainnya<br>$\Box$ 1<br>$\mathsf{nip}$<br>bigint(20)<br>Tidak<br><b>Tidak</b> ada                    |
| New                                                | $\Box$ 2<br>Tidak ada<br>O Ubah i Hapus A Kunci Utama ju Unik ∓ Indeks is Spasial in Teks penuh v Lainnya<br>nama<br>varchar(50) latin1 swedish ci<br>Tidak             |
| <b>ELM</b> admin                                   | $\qquad \qquad \Box$<br>Ubah O Hapus Akunci Utama U Unik A Indeks T Spasial T Teks penuh v Lainnya<br>int(9)<br>Tidak<br><b>Tidak</b> ada<br>gajipokok<br>$\mathbf{3}$  |
| <b>ELM</b> berkas<br><b>FLW</b> pegawai            | Tidak<br><b>Tidak</b> ada<br>Obah in Hapus Akunci Utama in Unik Filndeks Filspasial in Teks penuh v Lainnya<br>tunjanganperusahaan int(9)<br>$\Box$ 4                   |
| +Le rinciangaji                                    | Ubah ● Hapus ● Kunci Utama u Unik ■ Indeks ■ Spasial T Teks penuh ▼ Lainnya<br>$\Box$ 5<br><b>Tidak</b> ada<br>tunjanganpasangan<br>int(9)<br>Tidak                     |
| ELM surat                                          | $\Box$ 6<br>O Ubah i Hapus A Kunci Utama ju Unik F Indeks is Spasial i Teks penuh v Lainnya<br>Tidak<br><b>Tidak</b> ada<br>tunjangananak<br>int(9)                     |
| ill amaps                                          | $\qquad \qquad \Box$<br><b>Tidak</b> ada<br>Ubah Hapus Akunci Utama U Unik Hindeks Spasial T Teks penuh V Lainnya<br>int(9)<br>Tidak                                    |
| googlemap<br>information_schema                    | potonganbank                                                                                                    |
| <b>BLID</b> kp                                     | Obah in Hapus Akunci Utama in Unik Filndeks Filspasial in Teks penuh v Lainnya<br>$\Box$ 8<br>Tidak<br><b>Tidak</b> ada<br>potongankoperasi<br>int(9)                   |
| <b>FLEE</b> mysql                                  | $\Box$<br>Ubah ● Hapus ● Kunci Utama U Unik → Indeks E Spasial T Teks penuh v Lainnya<br>int(9)<br>Tidak<br><b>Tidak</b> ada<br>potonganlain<br>$\Omega$                |
| <b>ELR</b> performance_schema                      | $\uparrow$<br>Check all<br>Kunci Utama Tu Unik Al Indeks Badd to central columns Ba Remove from central columns<br>Dengan pilihan:<br>Jelajahi /Ubah<br><b>O</b> Hapus  |
| <b>Delaware phpmyadmin</b><br><b>EL taxigaruda</b> | Usuikan struktur tabel @ ob Lacak tabel [b Move columns   improve table structure<br><b>Cetak</b>                                                                       |
| <b>EL</b> <sub>III</sub> test                      |                                                                                                    |
|                                                    | Kirim<br><b>Se</b> Tambahkan 1<br>setelah potonganlain<br>$\mathbf{v}$<br>kolom                                                                                         |
|                                                    | Indeks                                                                                                    |
|                                                    | Unik Dipadatkan Kolom Kardinalitas Penyortiran Kosong Komentar<br>Tindakan<br>Nama kunci Jenis<br>Ubah & Hapus PRIMARY<br><b>BTREE Ya</b><br>Tidak<br>Tidak<br>nip<br>A |
|                                                    | Buat indeks pada 1<br>kolom Kirim<br>Activate Windows                                                                                                    |
|                                                    | Go to Settings to activate Windows<br>Partitions @                                                                                                    |
|                                                    |                                                                                                    |

Gambar 5.6 Tabel Rincian Gaji Pegawai

# **5.1.2 Implementasi Aplikasi E-Office Kepegawaian**

1. Halaman Login

Pada gambar 5.7 menampilkan hasil implementasi halaman Login. Tampilan ini merupakan implementasi dari rancangan tampilan pada gambar 4.19 dimana pada halaman ini merupakan langkah pertama sebelum memasuki halaman admin atau pegawai. Sedangkan listing program ada pada lampiran.

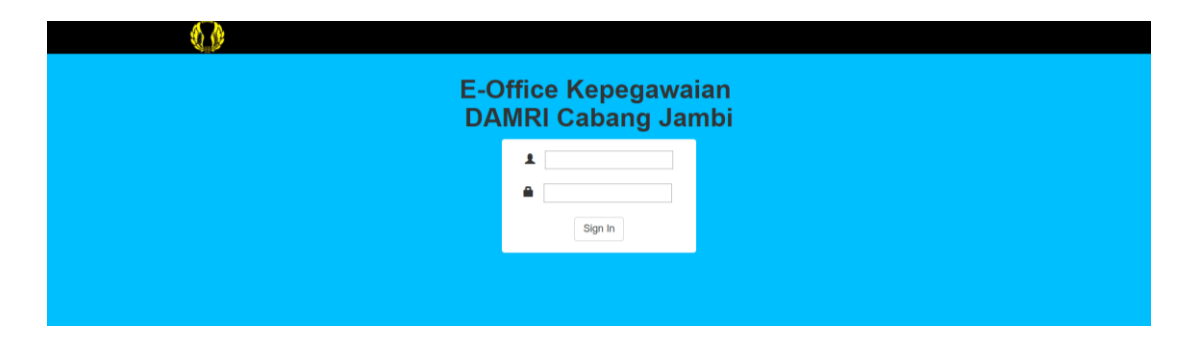

### Gambar 5.7 halaman Login

2. Halaman admin

Pada gambar 5.8 menampilkan hasil implementasi halaman admin. Tampilan ini merupakan implementasi dari rancangan tampilan pada gambar 4.20. di halaman ini admin dapat memiilh fungsi yang akan digunakan. . Sedangkan listing program ada pada lampiran.

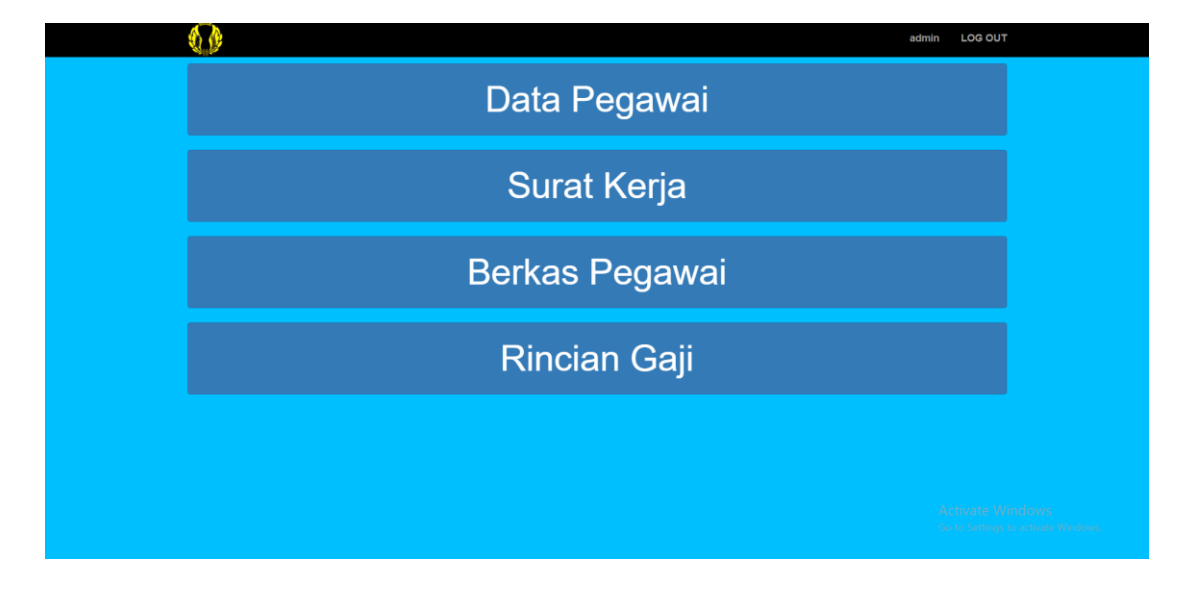

Gambar 5.8 halaman admin

3. Halaman data pegawai

Pada gambar 5.9 menampilkan hasil implementasi halaman data pegawai. Tampilan ini merupakan implementasi dari rancangan tampilan pada gambar 4.21. di halaman ini admin dapat membuat data pegawai. Mengedit data pegawai dan menghapus data pegawai. . Sedangkan listing program ada pada lampiran.

|                 | Ø.         |                    | <b>LOG OUT</b><br>admin |  |  |  |  |  |  |
|-----------------|------------|--------------------|-------------------------|--|--|--|--|--|--|
| <b>Add Data</b> |            |                    |                         |  |  |  |  |  |  |
|                 |            | Data Kepegawaian   |                         |  |  |  |  |  |  |
| <b>NO</b>       | <b>NIP</b> | <b>NAMA</b>        | <b>ACTION</b>           |  |  |  |  |  |  |
|                 | 1          | Kharis             | $C$ $x$                 |  |  |  |  |  |  |
| $\overline{2}$  | 12345      | kharis nurul falaq | $\alpha$ x              |  |  |  |  |  |  |
| $\mathbf{3}$    | 123456     | Kharis Nurul Falaq | <b>B</b> x              |  |  |  |  |  |  |
|                 | Home       |                    |                         |  |  |  |  |  |  |
|                 |            |                    |                         |  |  |  |  |  |  |
|                 |            |                    |                         |  |  |  |  |  |  |
|                 |            |                    |                         |  |  |  |  |  |  |

Gambar 5.9 halaman data pegawai

4. Halaman penambahan data pegawai

Pada gambar 5.10 menampilkan hasil implementasi halaman penambahan data pegawai. Tampilan ini merupakan implementasi dari rancangan tampilan pada gambar 4.22. Sedangkan listing program ada pada lampiran.

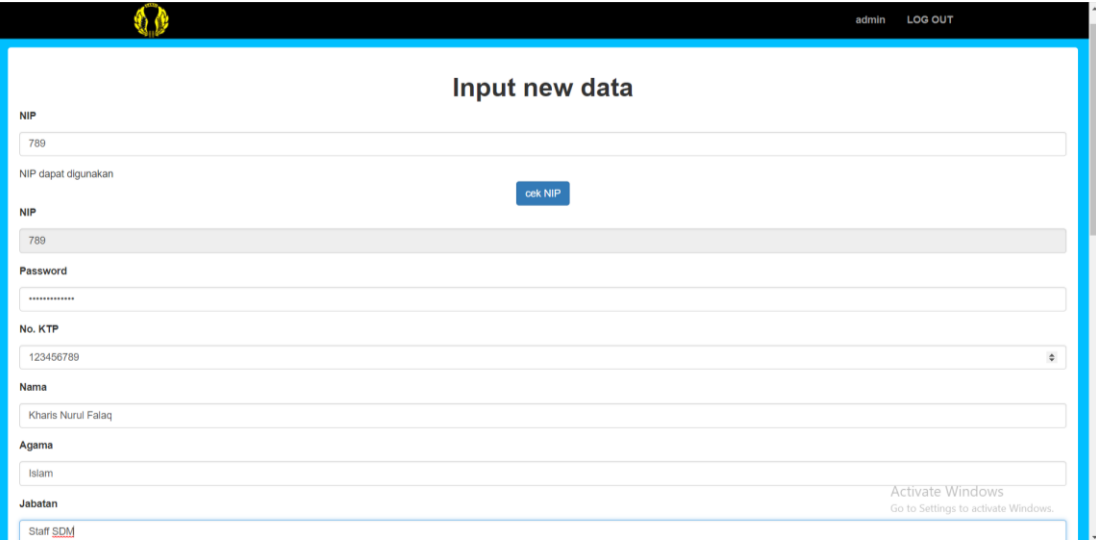

Gambar 5.10 halaman penambahan data pegawai

5. Halaman pengeditan data pegawai

Pada gambar 5.11 menampilkan hasil implementasi halaman pengeditan data pegawai. Tampilan ini merupakan implementasi dari rancangan tampilan pada gambar 4.23. dimana pada halaman ini admin mengubah data pada pegawai yang berada di database. Sedangkan listing program ada pada lampiran.

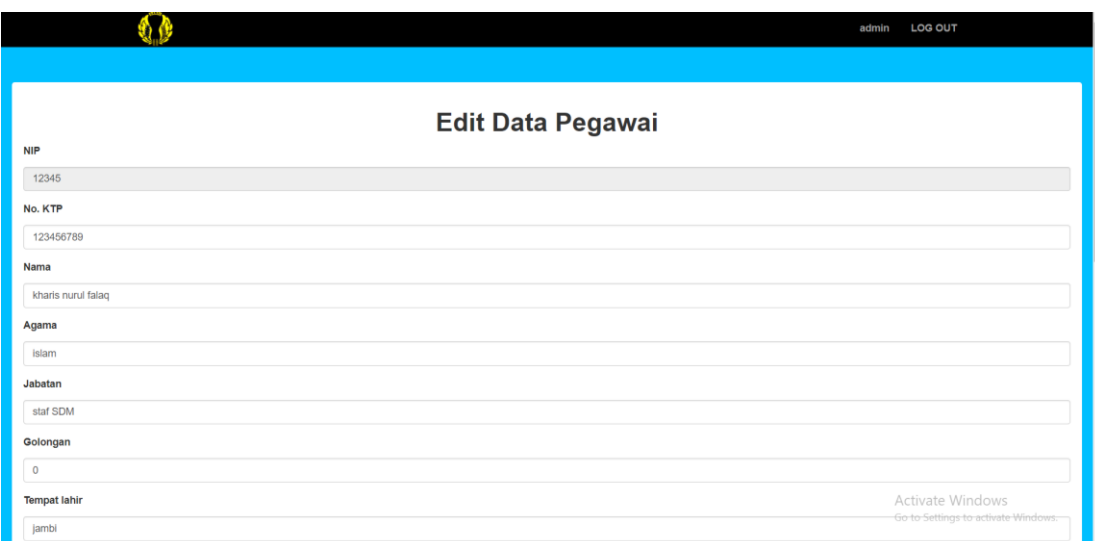

Gambar 5.11 halaman pengeditan data pegawai

#### 6. Halaman penghapusan data pegawai

Pada gambar 5.12 menampilkan hasil implementasi halaman penghapusan data pegawai. Tampilan ini merupakan implementasi dari rancangan tampilan pada gambar 4.24. dimana pada halaman ini admin dapat menghapus data pegawai. Sedangkan listing program ada pada lampiran.

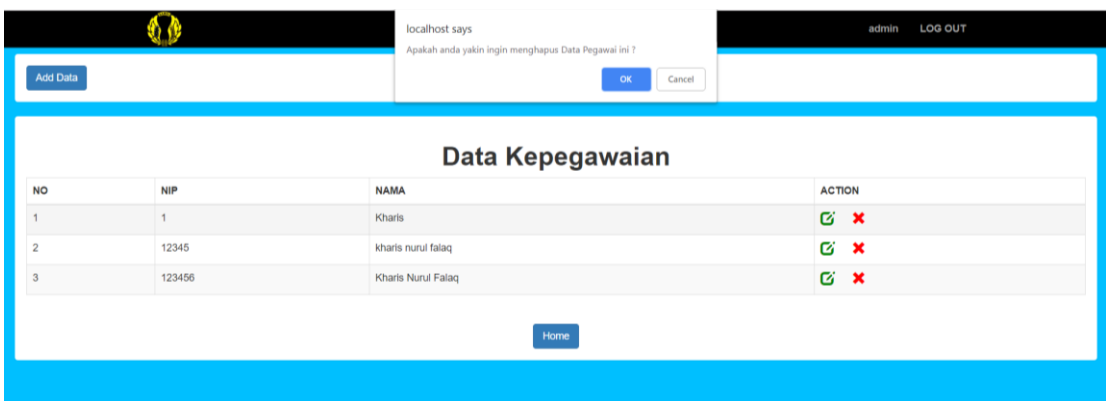

Gambar 5.12 halaman penghapusan data pegawai

# 7. Halaman Surat Kerja

Pada gambar 5.13 menampilkan hasil implementasi halaman Surat kerja. Tampilan ini merupakan implementasi dari rancangan tampilan pada gambar 4.25. dimana pada halaman admin dapat mengirim dan menghapus surat kerja. Sedangkan listing program ada pada lampiran.

|                   | 0 K                |                     |                | <b>LOG OUT</b><br>admin |
|-------------------|--------------------|---------------------|----------------|-------------------------|
| Kirim Surat Kerja |                    |                     |                |                         |
|                   |                    | Surat Kerja Pegawai |                |                         |
| <b>NIP</b>        | <b>NAMA</b>        | <b>NOMOR SURAT</b>  | <b>PERIHAL</b> | <b>ACTION</b>           |
| 12345             | kharis nurul falaq | 140445/ku           | penambahan     | <b>B</b> X              |
| $\mathbf{A}$      | Kharis             | 789999999           | bisa           | G X                     |
| 123456            | Kharis Nurul Falaq | 102/ku/kcj-2018     | permohonan     | G X                     |
|                   |                    | Home                |                |                         |
|                   |                    |                     |                |                         |
|                   |                    |                     |                |                         |
|                   |                    |                     |                |                         |
|                   |                    |                     |                |                         |

Gambar 5.13 halaman surat kerja

#### 8. Halaman kirim surat kerja

Pada gambar 5.14 menampilkan hasil implementasi halaman pengiriman Surat kerja. Tampilan ini merupakan implementasi dari rancangan tampilan pada gambar 4.26. dimana pada halaman admin dapat mengirim surat kerja kepada pegawai. Sedangkan listing program ada pada lampiran.

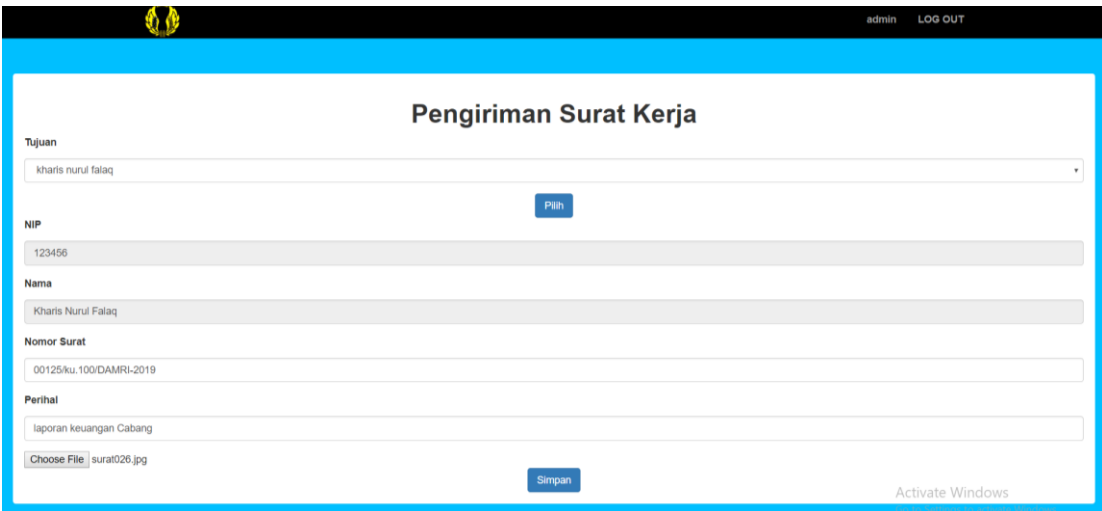

Gambar 5.14 halaman pengiriman surat kerja

### 9. Halaman hapus surat kerja

Pada gambar 5.15 menampilkan hasil implementasi halaman penghapusan Surat kerja. Tampilan ini merupakan implementasi dari rancangan tampilan pada gambar 4.27. dimana pada halaman admin dapat menghapus surat kerja kepada pegawai. Sedangkan listing program ada pada lampiran.

|                   |                    | localhost says<br>Apakah anda yakin ingin menghapus surat ini ? | admin          | <b>LOG OUT</b>                 |  |  |  |  |  |  |
|-------------------|--------------------|-----------------------------------------------------------------|----------------|--------------------------------|--|--|--|--|--|--|
| Kirim Surat Kerja |                    | OK                                                              | Cancel         |                                |  |  |  |  |  |  |
|                   |                    | Surat Kerja Pegawai                                             |                |                                |  |  |  |  |  |  |
| <b>NIP</b>        | <b>NAMA</b>        | <b>NOMOR SURAT</b>                                              | <b>PERIHAL</b> | <b>ACTION</b>                  |  |  |  |  |  |  |
| 12345             | kharis nurul falaq | 140445/ku                                                       | penambahan     | <b>B</b> X                     |  |  |  |  |  |  |
|                   | Kharis             | 789999999                                                       | bisa           | Ø<br>$\boldsymbol{\mathsf{x}}$ |  |  |  |  |  |  |
| 123456            | Kharis Nurul Falaq | 102/ku/kcj-2018                                                 | permohonan     | <b>B</b> X                     |  |  |  |  |  |  |
|                   | Home               |                                                                 |                |                                |  |  |  |  |  |  |

Gambar 5.15 halaman penghapusan surat kerja

# 10. Halaman Berkas Pegawai

Pada gambar 5.16 menampilkan hasil implementasi halaman Berkas Pegawai. Tampilan ini merupakan implementasi dari rancangan tampilan pada gambar 4.28. dimana pada halaman admin dapat melakukan pengarsipan dan penghapusan berkas pegawai. Sedangkan listing program ada pada lampiran.

|                 |                    |                      | <b>LOG OUT</b><br>admin                                        |
|-----------------|--------------------|----------------------|----------------------------------------------------------------|
| Arsipkan berkas |                    |                      |                                                                |
|                 |                    |                      |                                                                |
|                 |                    | Arsip Berkas Pegawai |                                                                |
| <b>NIP</b>      | <b>NAMA</b>        | <b>DESC</b>          | <b>ACTION</b>                                                  |
| 12345           | kharis nurul falaq | penting              | <b>B</b> X                                                     |
| 12345           | kharis nurul falaq | <b>KTP</b>           | Ø<br>$\boldsymbol{\mathsf{x}}$                                 |
| 123456          | Kharis Nurul Falaq | KK                   | $G$ <b>x</b>                                                   |
|                 |                    | Home                 |                                                                |
|                 |                    |                      |                                                                |
|                 |                    |                      |                                                                |
|                 |                    |                      |                                                                |
|                 |                    |                      |                                                                |
|                 |                    |                      |                                                                |
|                 |                    |                      | <b>Activate Windows</b><br>Go to Settings to activate Windows. |
|                 |                    |                      |                                                                |

Gambar 5.16 halaman Berkas Pegawai

11. Halaman pengarsipan berkas pegawai

Pada gambar 5.17 menampilkan hasil implementasi halaman pengarsipan Berkas Pegawai. Tampilan ini merupakan implementasi dari rancangan tampilan pada gambar 4.29. dimana pada halaman admin dapat melakukan pengarsipan berkas pegawai. Sedangkan listing program ada pada lampiran.

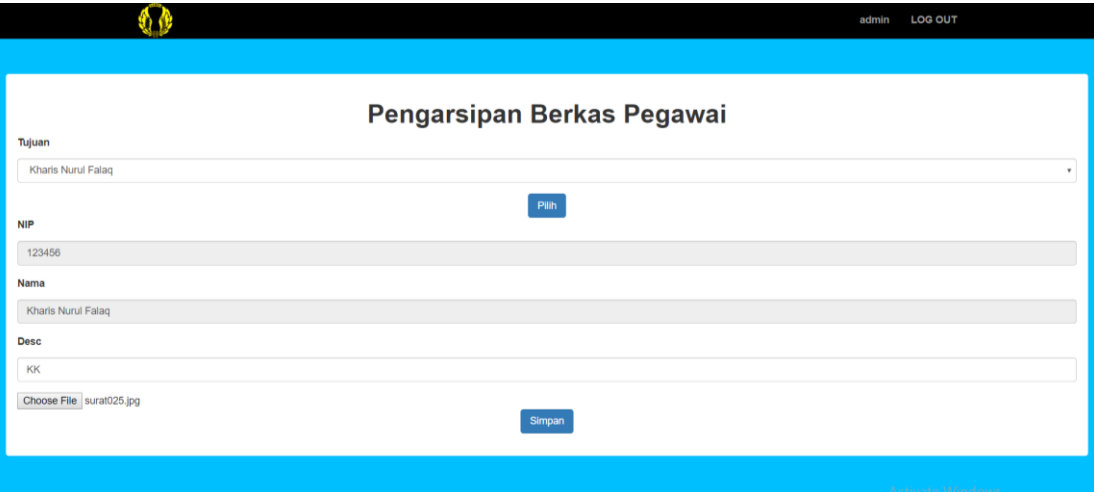

Gambar 5.17 halaman pengarsipan Berkas Pegawai

12. Halaman penghapusan berkas pegawai

Pada gambar 5.18 menampilkan hasil implementasi halaman penghapusan Berkas Pegawai. Tampilan ini merupakan implementasi dari rancangan tampilan pada gambar 4.30. dimana admin dapat melakukan penghapusan berkas pegawai. Sedangkan listing program ada pada lampiran.

|                                                                                | localhost says             | Apakah anda yakin ingin menghapus Berkas ini ? | LOG OUT<br>admin                                                                |
|--------------------------------------------------------------------------------|----------------------------|------------------------------------------------|---------------------------------------------------------------------------------|
| Arsipkan berkas                                                                |                            | Cancel<br>OK                                   |                                                                                 |
|                                                                                |                            | Arsip Berkas Pegawai                           |                                                                                 |
| <b>NIP</b>                                                                     | <b>NAMA</b>                | <b>DESC</b>                                    | <b>ACTION</b>                                                                   |
| 12345                                                                          | kharis nurul falaq         | penting                                        | $\mathbf{G}$<br>$\boldsymbol{\mathsf{x}}$                                       |
| 12345                                                                          | kharis nurul falaq         | KTP                                            | <b>G</b><br>$\boldsymbol{\mathsf{x}}$                                           |
| 123456                                                                         | Kharis Nurul Falaq         | KK                                             | Q,<br>$\pmb{\times}$                                                            |
|                                                                                |                            | Home                                           |                                                                                 |
|                                                                                |                            |                                                |                                                                                 |
|                                                                                |                            |                                                |                                                                                 |
|                                                                                |                            |                                                |                                                                                 |
|                                                                                |                            |                                                | Activate Windows<br>See to Settings to actually Straitsman                      |
| localhost/skripsi/admin/hapusberkas.php?id=9<br>$\mathcal{L}$<br>問 り<br>Ë<br>靇 | w] <b>[3]</b><br><b>In</b> |                                                | $R^R \triangleq R \subseteq \text{in } \mathbb{A} \oplus \text{in } \mathbb{B}$ |

Gambar 5.18 halaman penghapusan Berkas Pegawai

# 13. Halaman Rincian Gaji

Pada gambar 5.19 menampilkan hasil implementasi halaman Rincian gaji Pegawai. dimana admin dapat melakukan pengeditan rincian gaji pegawai. Sedangkan listing program ada pada lampiran.

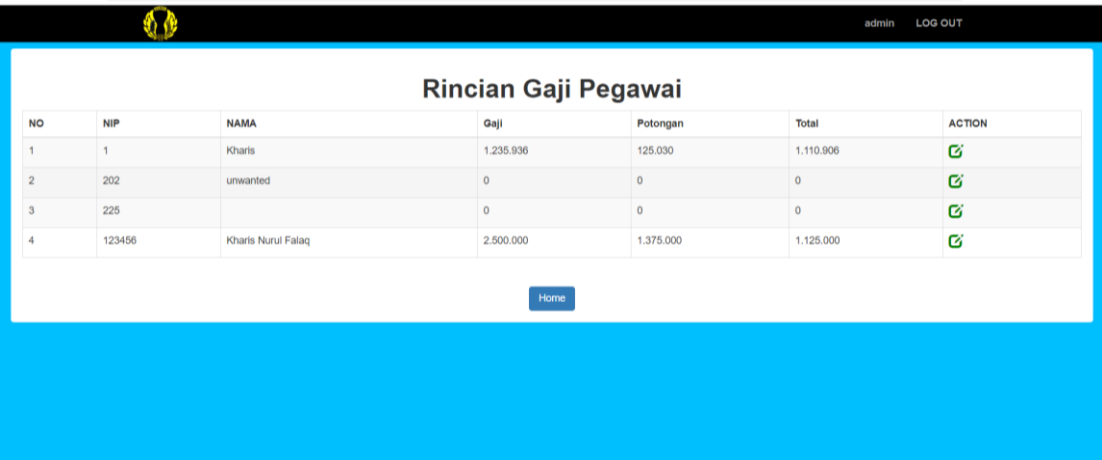

#### Gambar 5.19 halaman Rincian gaji pegawai

#### 14. Halaman Edit Rincian Gaji

Pada gambar 5.20 menampilkan hasil implementasi halaman Edit Rincian gaji Pegawai. Tampilan ini merupakan implementasi dari rancangan tampilan pada gambar 4.31. dimana admin dapat melakukan pengeditan rincian gaji pegawai. Sedangkan listing program ada pada lampiran.

|                      | ል ለ        |                    |             |             | admin        | <b>LOG OUT</b> |  |  |  |
|----------------------|------------|--------------------|-------------|-------------|--------------|----------------|--|--|--|
| Rincian Gaji Pegawai |            |                    |             |             |              |                |  |  |  |
| <b>NO</b>            | <b>NIP</b> | <b>NAMA</b>        | Gaji        | Potongan    | <b>Total</b> | <b>ACTION</b>  |  |  |  |
|                      |            | Kharis             | 1.235.936   | 125.030     | 1.110.906    | Ø              |  |  |  |
| $\overline{2}$       | 202        | unwanted           | $\mathbf 0$ | $\mathbf 0$ | $\mathbf 0$  | Ø              |  |  |  |
| $\mathbf{3}$         | 225        |                    | $\mathbf 0$ | $\mathbf 0$ | $\mathbf 0$  | Ø              |  |  |  |
| 4                    | 123456     | Kharis Nurul Falaq | 2.500.000   | 1.375.000   | 1.125.000    | Ø              |  |  |  |
|                      |            |                    | Home        |             |              |                |  |  |  |
|                      |            |                    |             |             |              |                |  |  |  |
|                      |            |                    |             |             |              |                |  |  |  |
|                      |            |                    |             |             |              |                |  |  |  |
|                      |            |                    |             |             |              |                |  |  |  |

Gambar 5.20 halaman Edit Rincian gaji pegawai

### 15. Halaman utama pegawai

Pada gambar 5.21 menampilkan hasil implementasi halaman utama Pegawai. Tampilan ini merupakan implementasi dari rancangan tampilan pada gambar 4.32. Sedangkan listing program ada pada lampiran.

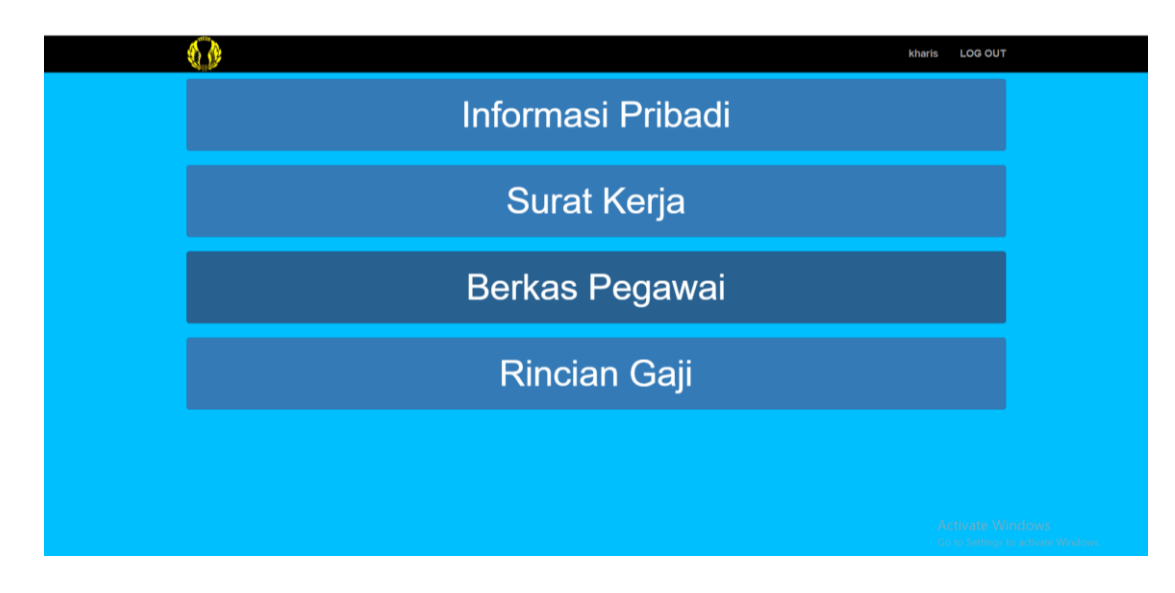

Gambar 5.21 halaman utama pegawai

### 16. Halaman informasi pribadi

Pada gambar 5.22 menampilkan hasil implementasi halaman informasi pribadi Pegawai. Tampilan ini merupakan implementasi dari rancangan tampilan pada gambar 4.33. Sedangkan listing program ada pada lampiran.

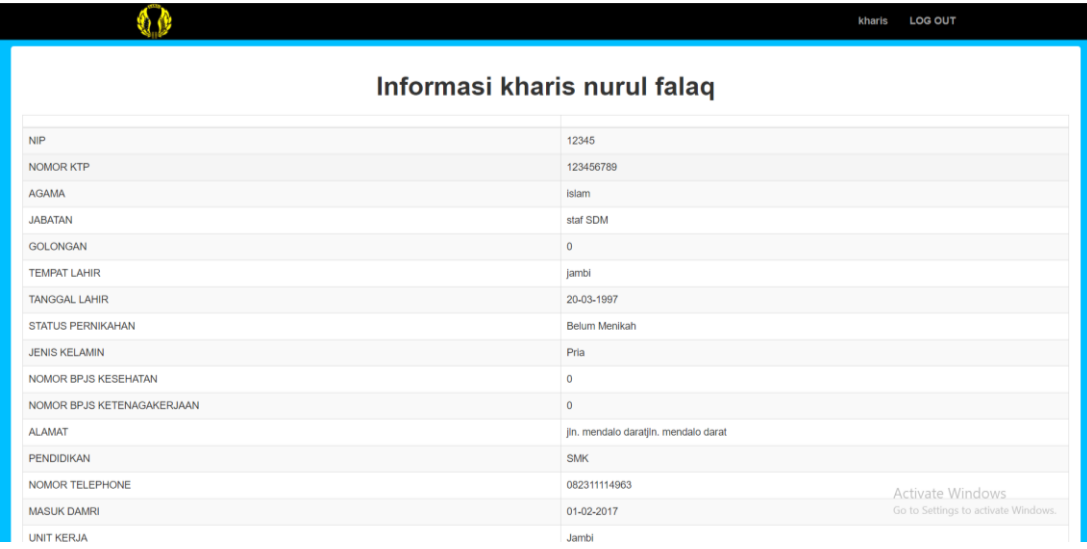

Gambar 5.22 halaman informasi pegawai

# 17. Halaman lihat surat kerja

Pada gambar 5.23 menampilkan hasil implementasi halaman lihat surat kerja Pegawai. Tampilan ini merupakan implementasi dari rancangan tampilan pada gambar 4.34. Sedangkan listing program ada pada lampiran.

|            |                    |                     |                | <b>LOG OUT</b><br>kharis                               |
|------------|--------------------|---------------------|----------------|--------------------------------------------------------|
|            |                    | Surat Kerja Pegawai |                |                                                        |
| <b>NIP</b> | <b>NAMA</b>        | <b>NOMOR SURAT</b>  | <b>PERIHAL</b> | <b>ACTION</b>                                          |
| 12345      | kharis nurul falaq | 140445/ku           | penambahan     | Ø                                                      |
|            |                    |                     |                |                                                        |
|            |                    |                     |                |                                                        |
|            |                    |                     |                |                                                        |
|            |                    |                     |                |                                                        |
|            |                    |                     |                |                                                        |
|            |                    |                     |                |                                                        |
|            |                    |                     |                |                                                        |
|            |                    |                     |                |                                                        |
|            |                    |                     |                |                                                        |
|            |                    |                     |                |                                                        |
|            |                    |                     |                |                                                        |
|            |                    |                     |                | Activate Windows<br>Go to Settings to activate Windows |

Gambar 5.23 halaman lihat surat kerja

### 18. Halaman lihat berkas

Pada gambar 5.24 menampilkan hasil implementasi halaman lihat berkas Pegawai. Tampilan ini merupakan implementasi dari rancangan tampilan pada gambar 4.35. Sedangkan listing program ada pada lampiran.

|                      |                    |             | <b>LOG OUT</b><br>kharis                                      |  |  |  |  |  |
|----------------------|--------------------|-------------|---------------------------------------------------------------|--|--|--|--|--|
| Arsip Berkas Pegawai |                    |             |                                                               |  |  |  |  |  |
| <b>NIP</b>           | <b>NAMA</b>        | <b>DESC</b> | <b>ACTION</b>                                                 |  |  |  |  |  |
| 12345                | kharis nurul falaq | penting     | Ø                                                             |  |  |  |  |  |
| 12345                | kharis nurul falaq | <b>KTP</b>  | Ø                                                             |  |  |  |  |  |
|                      |                    |             |                                                               |  |  |  |  |  |
|                      |                    |             |                                                               |  |  |  |  |  |
|                      |                    |             |                                                               |  |  |  |  |  |
|                      |                    |             |                                                               |  |  |  |  |  |
|                      |                    |             |                                                               |  |  |  |  |  |
|                      |                    |             |                                                               |  |  |  |  |  |
|                      |                    |             |                                                               |  |  |  |  |  |
|                      |                    |             |                                                               |  |  |  |  |  |
|                      |                    |             |                                                               |  |  |  |  |  |
|                      |                    |             | <b>Activate Windows</b><br>Go to Settings to activate Windows |  |  |  |  |  |

Gambar 5.24 halaman lihat berkas kerja

# 19. Halaman lihat Rincian Gaji

Pada gambar 5.25 menampilkan hasil implementasi halaman lihat Rincian Gaji. Tampilan ini merupakan implementasi dari rancangan tampilan pada gambar 4.36. Sedangkan listing program ada pada lampiran.

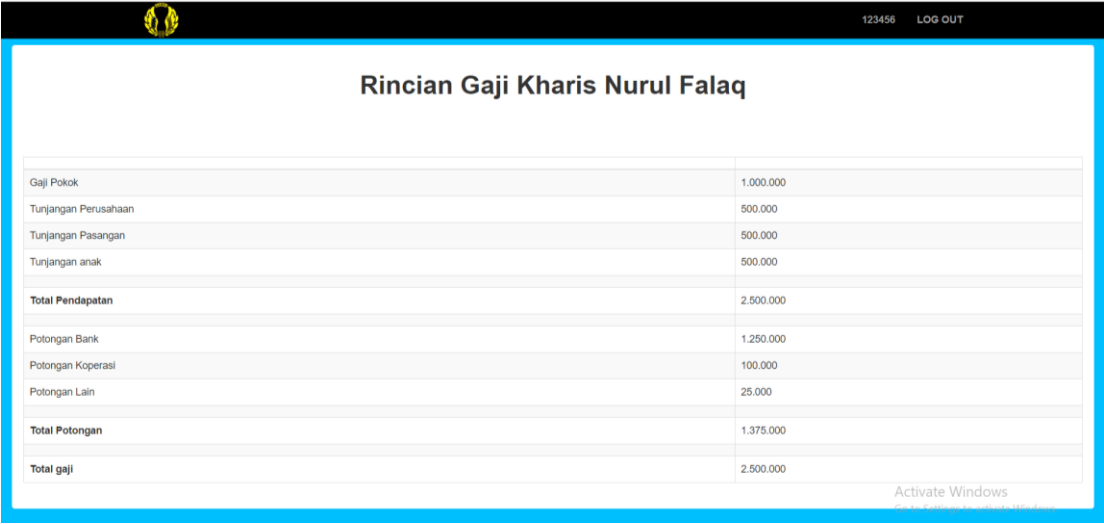

Gambar 5.25 halaman lihat Rincian Gaji

# **5.2 PENGUJIAN SISTEM**

Pengujian sistem merupakan tahapan pengujian yang dilakukan pada setiap bagian aplikasi yang dikembangkan. Tujuan dari pengujian sistem ini merupakan bagian dari kebenaran dari aplikasi yang telah dikembangkan. Pengujian sistem ini dilakukan dengan menggunakan metode *black box testing*. Hasil dari pengujian tersebut dapat dilihat pada tabel 5.1 .

| <b>Modul</b><br>yang<br>diuji | <b>Prosedur</b><br>pengujian                               | <b>Masukan</b>                                | <b>Keluaran</b><br>yang<br>diharapkan                                          | <b>Hasil</b> yang<br>didapat                                                   | <b>Kesimpu</b><br>lan |
|-------------------------------|------------------------------------------------------------|-----------------------------------------------|--------------------------------------------------------------------------------|--------------------------------------------------------------------------------|-----------------------|
| Login                         | Klik Log in<br>pada halaman<br>Login                       | Memasuk<br>kan<br>Username<br>dan<br>Password | Menampilk<br>an halaman<br>admin atau<br>pegawai                               | Masuk ke<br>halaman<br>admin/pega<br>wai                                       | Baik                  |
| Tambah<br>pegawai             | Memilih<br>tambah<br>pegawai di<br>halaman data<br>pegawai | Menginput<br>data<br>pegawai                  | Data<br>disimpan di<br>database<br>dan Tampil<br>di halaman<br>data<br>pegawai | Data<br>disimpan di<br>database<br>dan Tampil<br>di halaman<br>data<br>pegawai | Baik                  |
| Edit<br>Pegawai               | Memilih edit<br>di halaman<br>data pegawai                 | Menginput<br>data<br>pegawai                  | Data<br>disimpan di<br>database<br>dan Tampil<br>di halaman<br>data<br>pegawai | Data<br>disimpan di<br>database<br>dan Tampil<br>di halaman<br>data<br>pegawai | Baik                  |
| Hapus<br>pegawai              | Memilih<br>hapus di<br>halaman data<br>pegawai             | Memilih<br>pegawai<br>yang ingin<br>dihapus   | Pegawai<br>berhasil<br>dihapus<br>didatabase                                   | Pegawai<br>berhasil<br>dihapus<br>didatabase                                   | Baik                  |
| Kirim<br>surat                | Memilih<br>kirim surat                                     | Memilih<br>pegawai                            | Surat kerja<br>berhasil                                                        | Surat kerja<br>berhasil                                                        | Baik                  |

**Tabel 5.1 Pengujian Sistem**

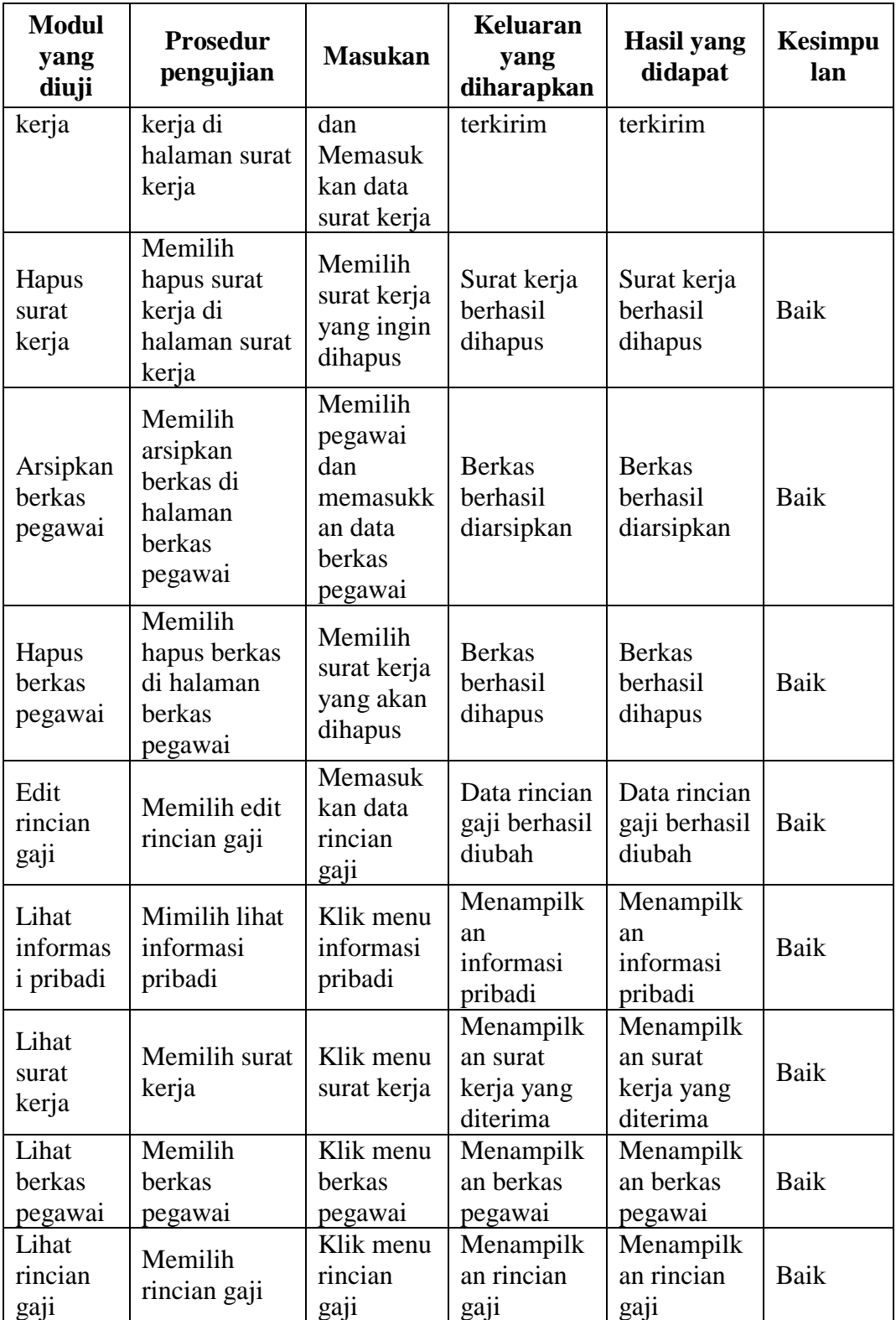

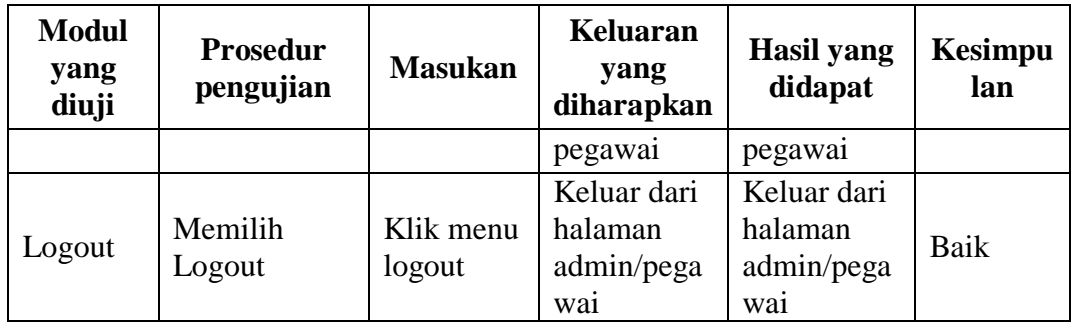

# **5.3 ANALISIS HASIL YANG DICAPAI OLEH SISTEM**

Setelah melakukan berbagai pengujian terhadap rancangan aplikasi E-Office Kepegawaian, maka didapatkan evaluasi berdasarkan kemampuan aplikasi ini, yaitu :

#### **5.3.1 kelebihan program**

Adapun kelebihan program yang selesai dirancang ini adalah sebagai berikut :

- 1. Mudah dioperasikan karena rancangan dari setiap tampilan dirancang secara bersahabat dan mudah untuk di mengerti.
- 2. Dapat digunakan pada semua perangkat yang memiliki jaringan internet dan browser.
- 3. Dapat digunakan kapan saja dan dimana saja.

### **5.3.2 kekurangan program**

Adapun kekurangan program yang selesai dirancang ini adalah sebagai berikut :

- 1. Belum terdapatnya fitur chat pada aplikasi ini.
- 2. Belum terdapatnya fitur notifikasi.
- 3. Belum terdapatnya pengingat untuk kenaikan golongan pegawai